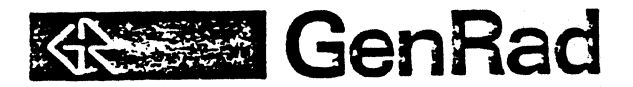

 $\bar{C}$ 

r·

# BS-232 MULTIPORT INTERPACE

(PM-DLV11J and DEC DLV11-J)

# INSTALLATION PROCEDURE

Form No. 2511-1001 Revision 2 January 1984

VIBRATION ANALYSIS DIVISION

2855 Bowers Avenue, Santa Clara, CA 95051 Telephone (408) 727-4400 CA 95051 T

# L PURPOSE

(

 $\blacksquare$ 

 $\overline{\mathbf{C}}$ 

 $\big($ 

The RS-232 Multiport Interface (2511-9401) is a prerequisite for the DataLink product (2511-9409) and the TEK 4662 Digital Plotter (2511-9405). This procedure outlines the steps necessary to install and test the Plessey PM-DLV11J and DEC DLV11-J interfaces.

The interfaces and cabling to the rear panel support 4 RS-232 ports. Port 2 is reserved for DataLink and Port 3 is reserved for the digital plotter. Ports 1 and 4 are currently unassigned. They may be used as alternate ports for DataLink or for supporting an auxiliary terminal.

The base register address and interrupt vector are 775640 and 340, respectively; therefore, the 4 ports are allocated as follows:

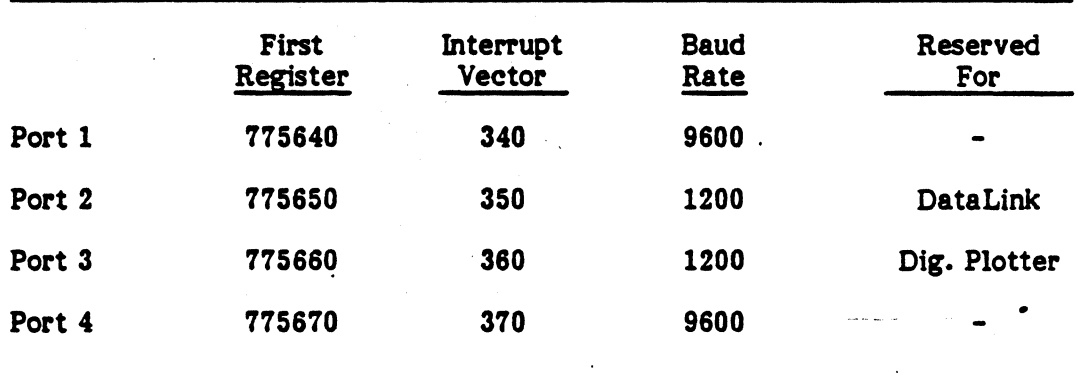

### IL INSTALLATION OF PLESSEY PM-DLV11J

See Figure 1 for switch and jumper placement.

The required switch settings are as follows:

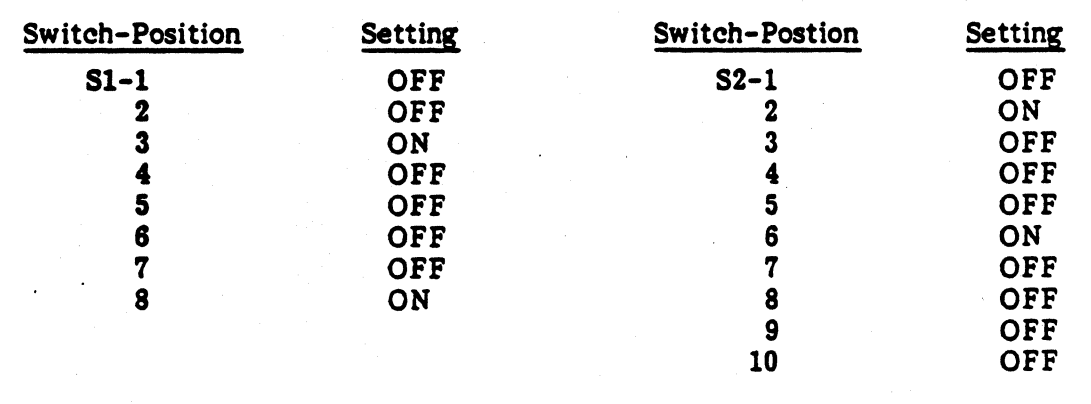

1

2511-1001

The baud rates are jumper seletable on wire wrap pins CLK A, 4, 3, 2, 1, B, C, 0, E, F, a, H, and J. CLK 1-4 represent ports 1-4

The following wire wrap connections are required:

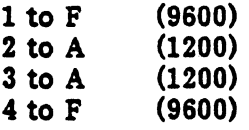

The following table defines the available baud rates:

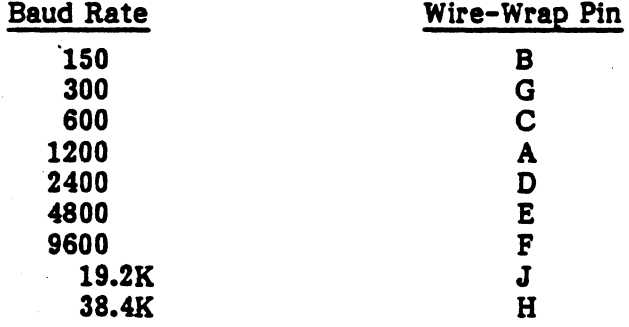

The following table defines STOP BIT, DATA, and PARITY SELECT:

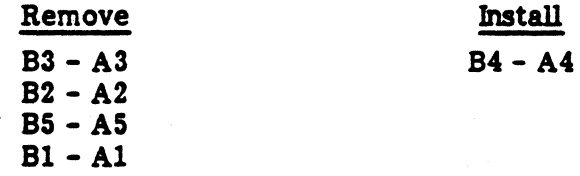

\* UART for channel 1 is U19; channel 2 is U17; channel 3 is U15; channel 4 is U13.

'The following table defines RS-232 interface jumpers:

 $\sqrt{2}$ 

l

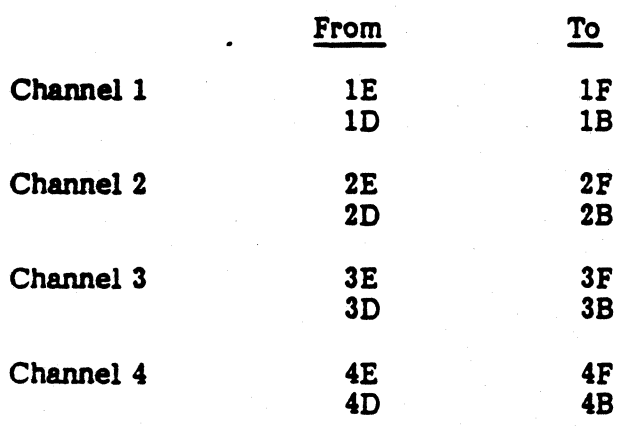

2

2511-1001

#### m. **INSTALLATION OF DEC DLV11-J**

 $\hat{\boldsymbol{\beta}}$ 

Г

 $\langle \cdot \rangle$ 

See Figure 2 for the following jumper placements:

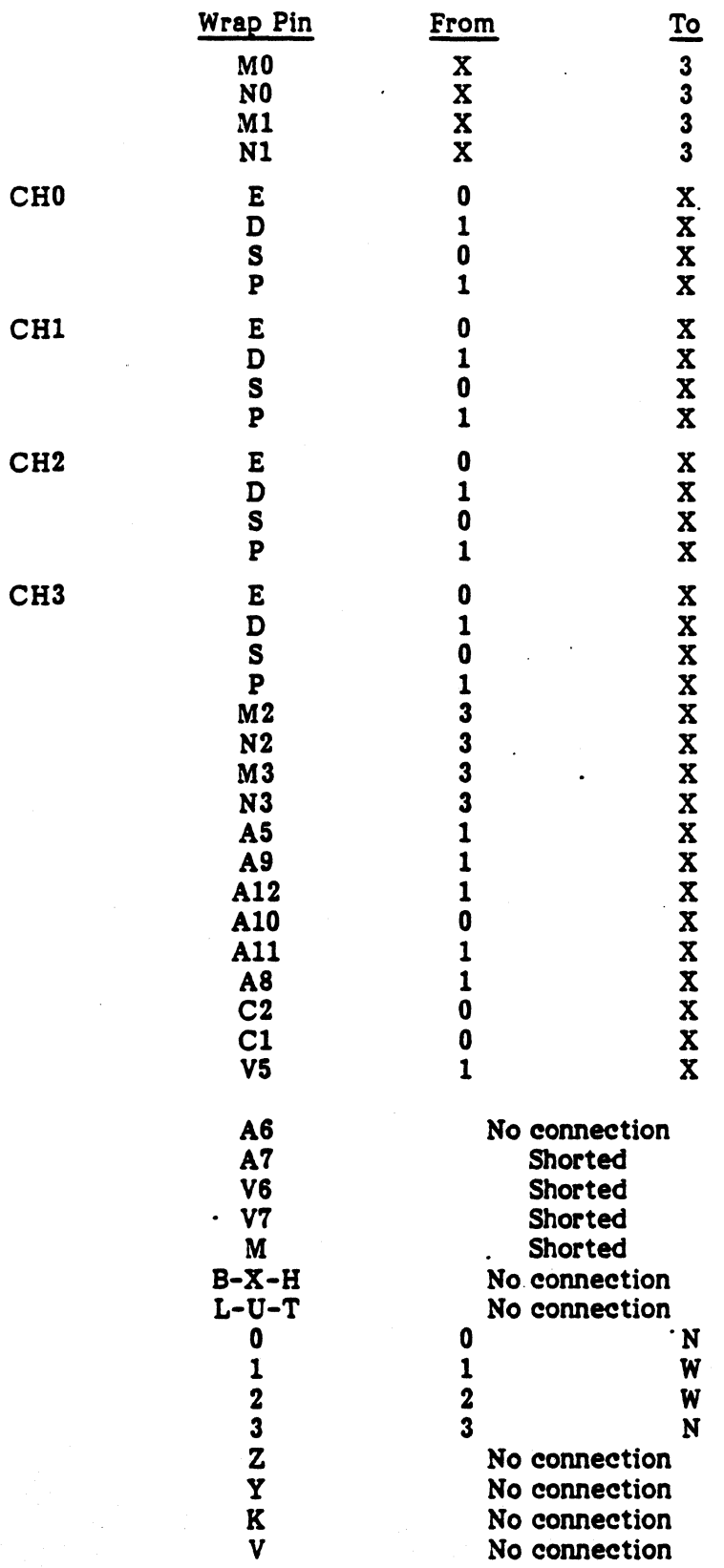

 $\overline{\mathbf{3}}$ 

### 2511-1001

# IV. PROCEDURE

 $\overline{\mathcal{C}}$ 

- 1. Remove the LSI 11 processor from it's current Q-BUS backplane slot and insert it in the adjacent slot (toward rear). Insert the PM-DLVllJ or DEC-DLV11-J into the vacated slot.
- 2. Install cable assembly 2511-2030 between the interface and the rear panel. Connector PI plugs into the interface connector nearest the rear of the system. Connectors P2, P3 and P4 are next in line.
- 3. Remove the rear plate which covers the RS-232 ports. For the PM-DLV11J, connectors J1, J2, J3, and J4 are fastened to rear panel ports 1, 2, 3 and 4 respectively, using the jack socket assemblies supplied. For the DEC DLV11-J, connectors J1, J2, J3 and J4 are fastened to rear panel ports 4, 3, 2 and 1 respectively.
- 4. Run diagnostic DLV11 or DLVTST from diskette 2511-0691. Instructions are in manual 2511-0190.

4

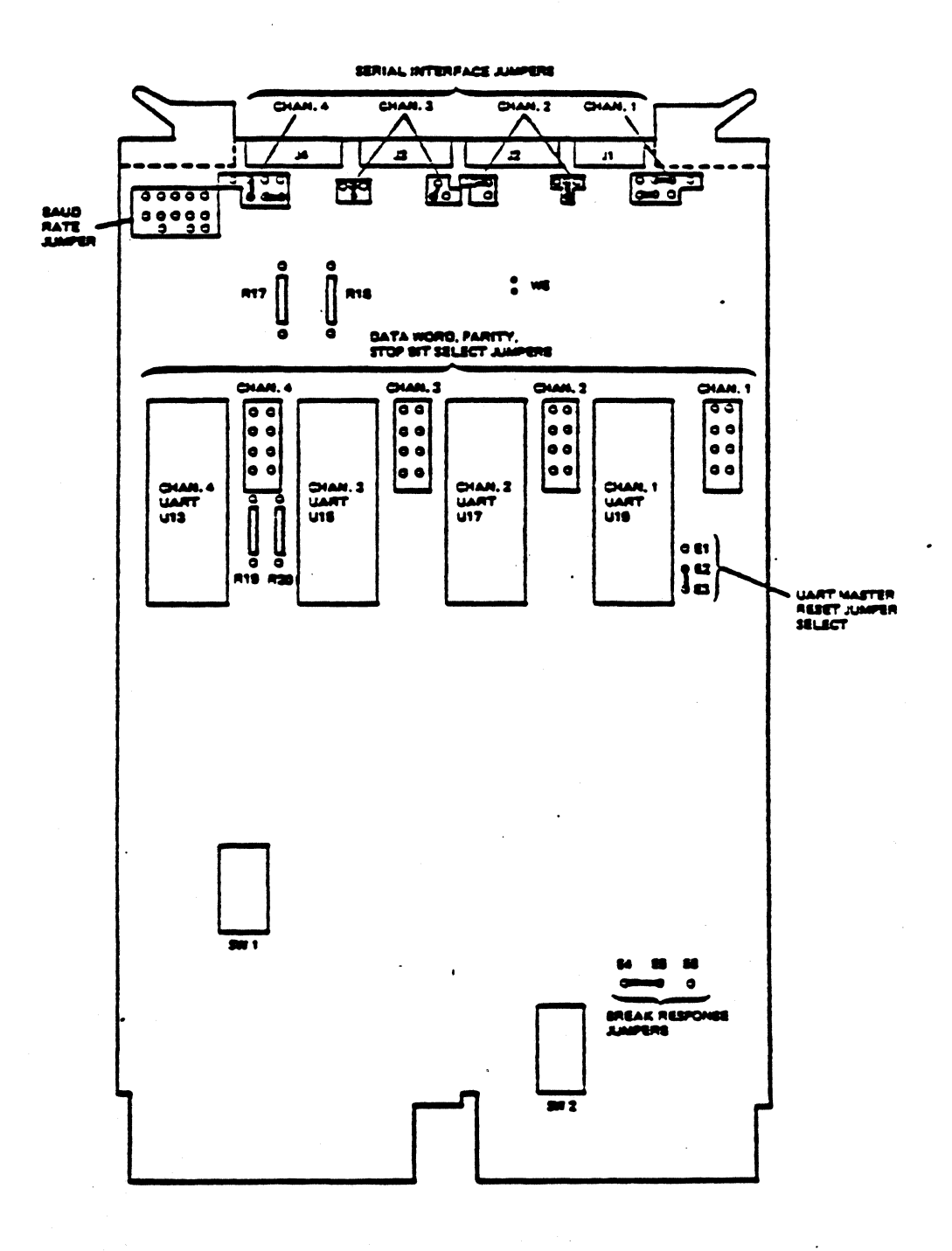

ă

 $\bullet$ 

**Figure** 1. Switch and Jumper Locations

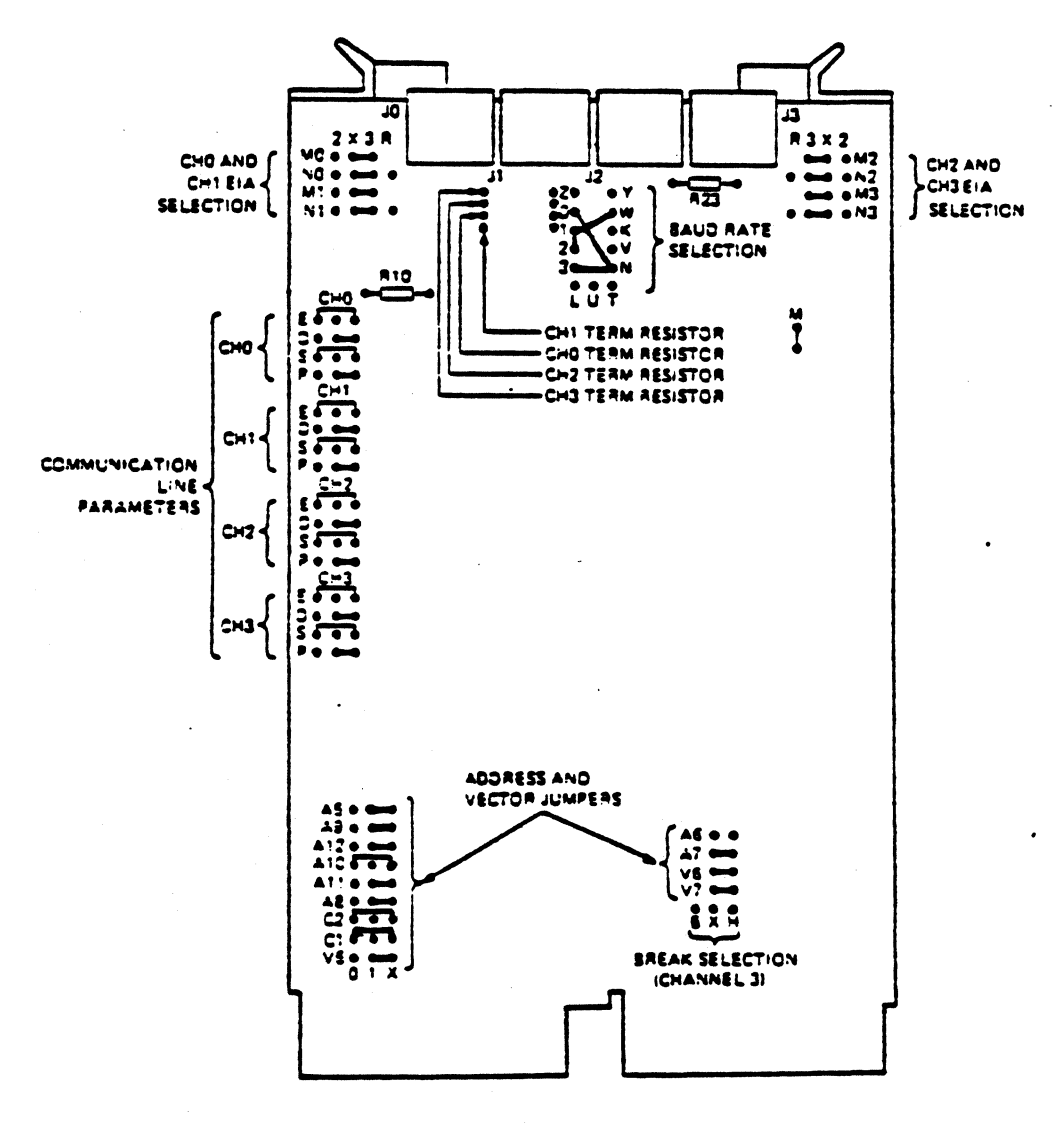

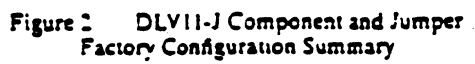

 $\overline{1}$ 

 $\overline{\mathbf{C}}$